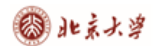

CARSI@CERNET技术文档

## **CARSI 用户资源访问流程(Taylor & Francis Online 版)**

2020 年 3 月 13 日

1、使用非校园 IP 地址打开浏览器, 输入http://www.tandfonline.com/, 点击网页右 上角"Login"进入登录页面。

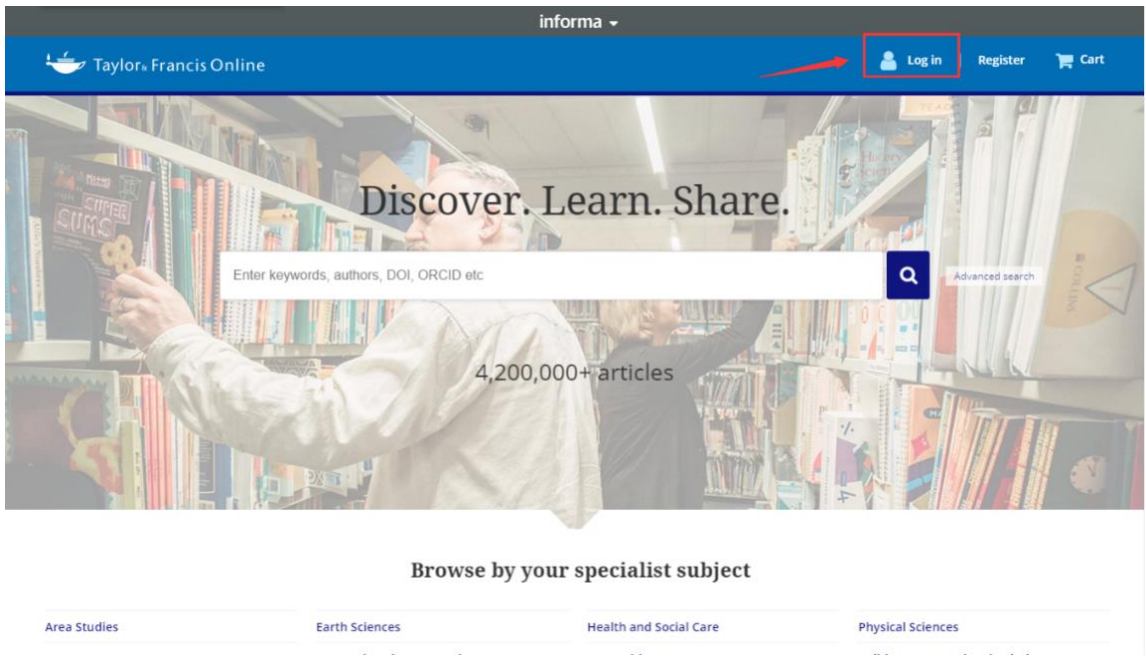

2、在登录页面的"Log in via your institution"下点选"Shibboleth"登录方式。

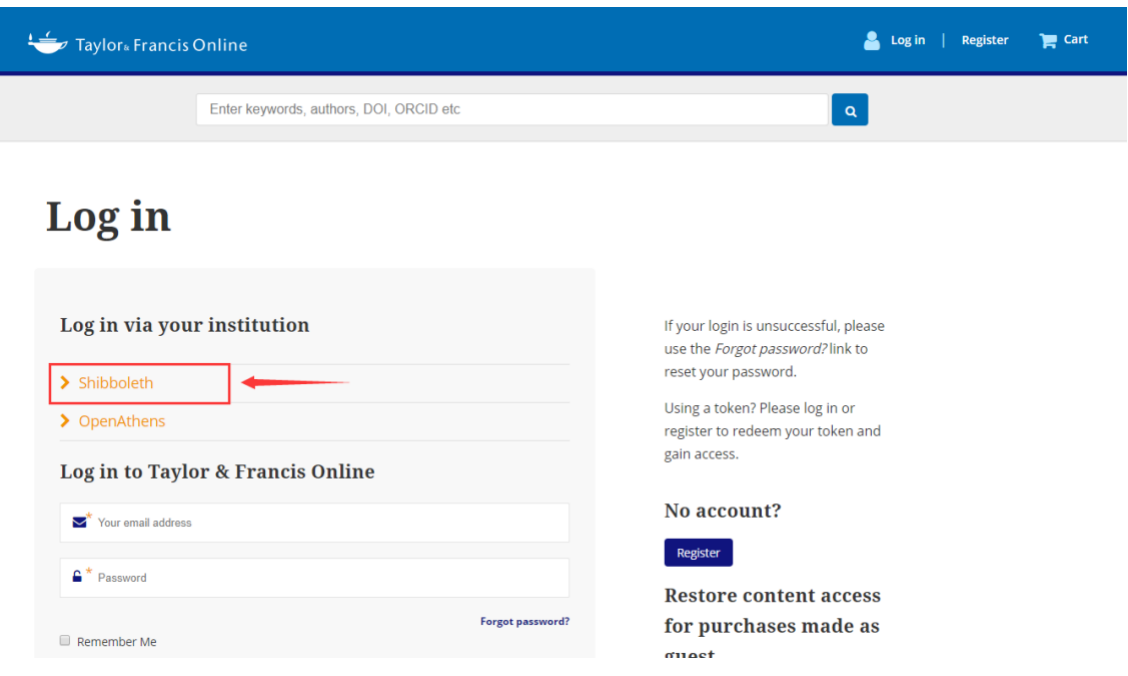

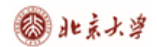

CARSI 用户资源访问流程(Taylor & Francis Online 版)

3、在"Select your region or group"的下拉菜单中选取"China CERNET Federation"

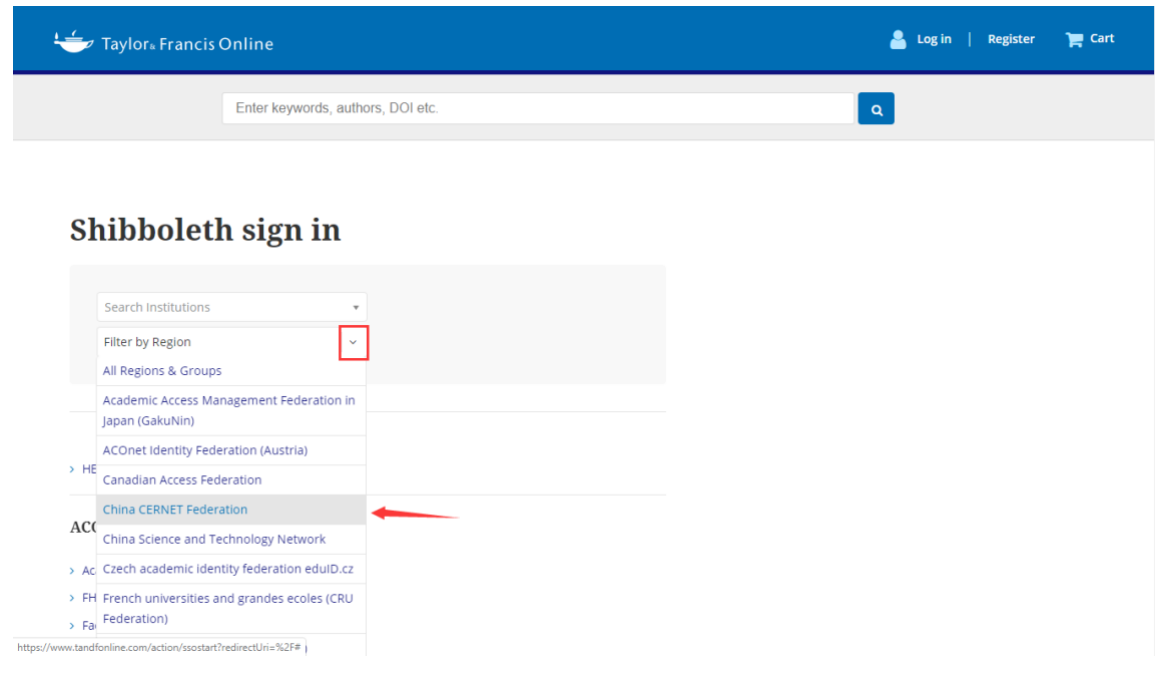

4、在"Search Institutions"中输入或从下方列表中选择学校英文名称,如: "Peking Univeristy"。

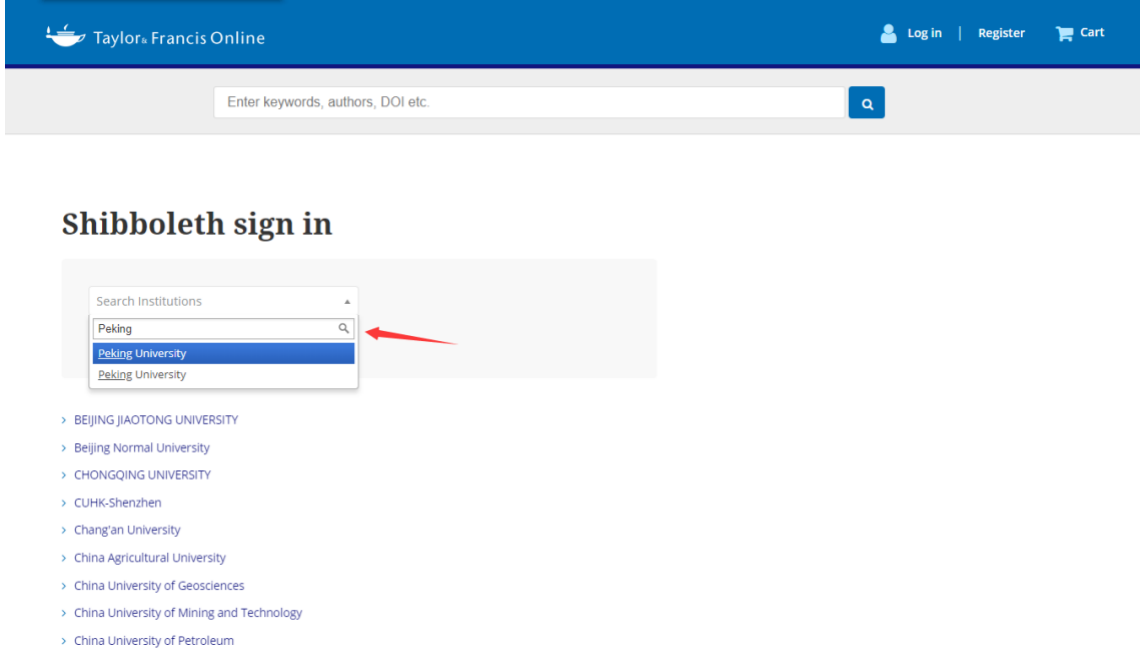

## ◎北京大学

CARSI 用户资源访问流程(Taylor & Francis Online 版)

5、进入所选学校的统一身份认证登录界面,例如北京大学统一认证登录界面,输入 用户名与口令。

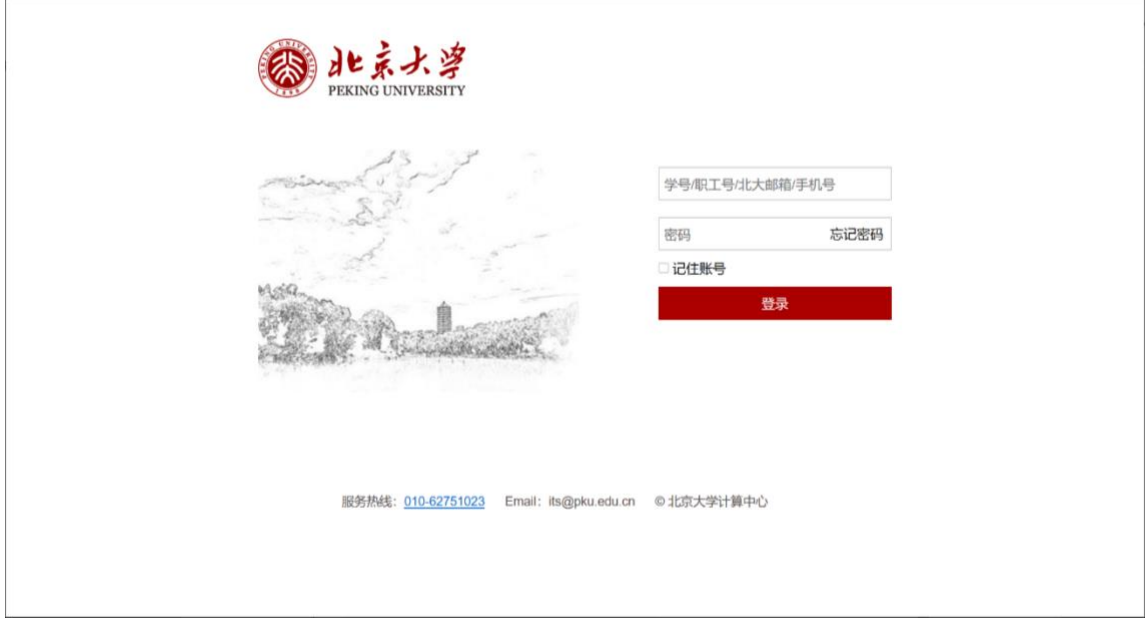

6、验证成功后,即可访问Taylor & Francis期刊资源。

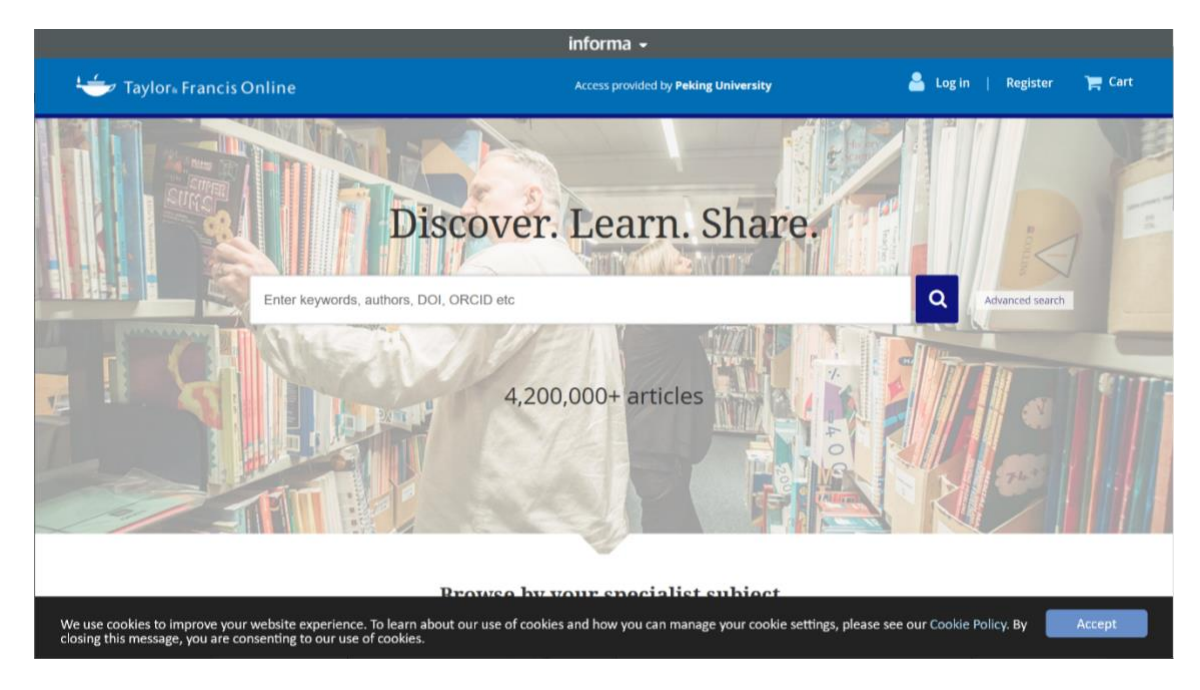